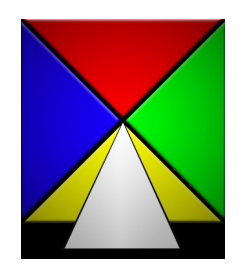

## **Lead'Air Inc.**

**TrackAir.com +1 (407) 343-7571 Sales@TrackAir.com** 

## **RCD30 Settings for use with PosTrack V6**

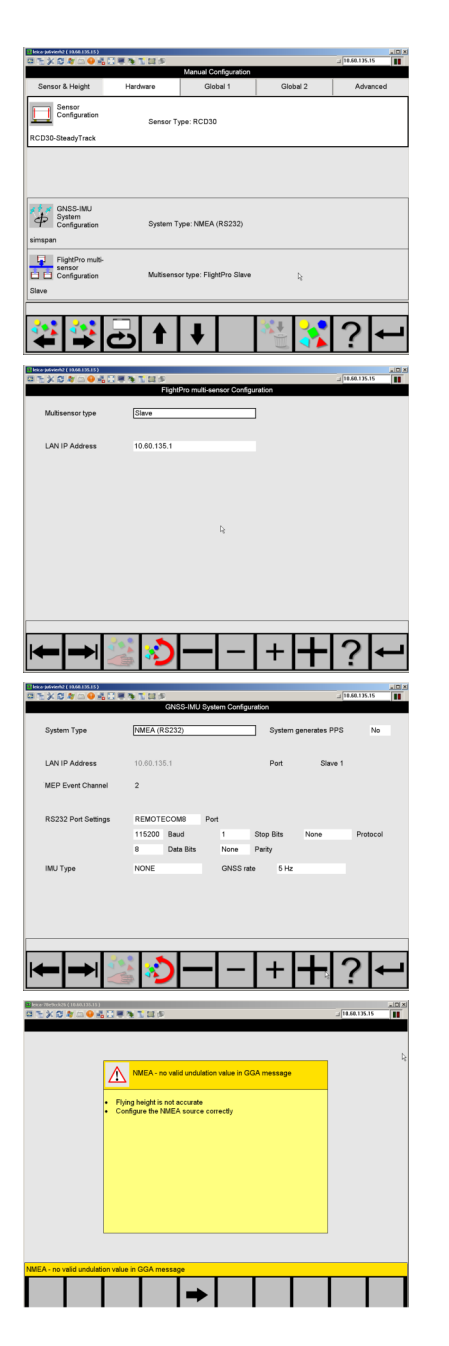

In the RCD30 configuration window, the GNSS-IMU System Configuration and FlightPro multi-sensor Configuration have to be changed as shown below.

Set Multi-sensor type to "Slave".

IP Address is that of the Master (snapSHOT, FCS) system.

PosTrack V6 (PCS+FCS) has to be reconfigured to have IP addresses in the range of the RCD30. (i.e. 10.60. .)

Set System Type to NMEA (RS232)

Set RS232 Settings to COM8 115200, N, 8, 1, None

The NMEA is read from CC31 Controller box on COM8, which is located on Aux3.

When the GPS button in snapSHOT is pressed, NMEA messages will flow from PCS to RCD30.

POS GGA message has no Geoid information, so this message will appear every time when the RCD30 is started and **should be clicked away.** 

The PosTrack V6 provides actual AGL values to RCD30 when a line is selected.

**Don't rush, allow the RCD30 to finish each stage transition before backing out or canceling. This may lead to unexpected results. Observe the RCD30 screen at all times for warnings popping up that need clicking.**

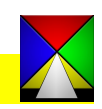